# <u>A</u> NOTICE N45

Märklin ® est une marque déposée de Gebr. GmbH, Göppingen RailCom ® est une marque déposée de Lenz Elektronik GmbH, Gießen **NOTICE N45 1**

# NMRA-DCC/Motorola décodeur N45 avec contrôle de la charge

Le décodeur N45 est un décodeur multi-protocole qui est compatible avec le Standard NMRA-DCC et peut être contrôlé avec le format Märklin-Motorola. Grâce à la commande à haute fréquence du moteur le décodeur est prévu pour la commande DC et les moteurs à haute fréquence (par exemple, convient pour le type Faulhaber). Ces instructions s'appliquent aux types suivants de décodeurs:

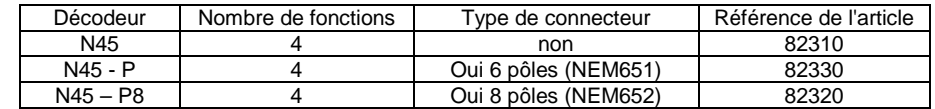

Les spécifications et caractéristiques:

 Adresses courtes et longues (4-chiffres) avec 14, 28 et 128 pas de vitesse (DCC) Dans le format Motorola 255 adresses et 14 ou 27 pas de vitesse

Fonctionnement conventionnels en courant continu (DC)

RailCom ® (communication bidirectionnelle, utilisable uniquement avec DCC)

Freinage utilisant le mode tension asymétrique numérique DCC

Contrôle de charge programmable

Haute fréquence (16/32kHz) et commande du moteur à basse fréquence

Accélération et décélération commutables

 Réglage de la courbe de vitesse au minimum, en milieu de plage et maximum Programmation pendant la conduite

Les fonctions de sorties avec des effets d'éclairage programmables et fonction de gradation, interface SUSI (à souder) •

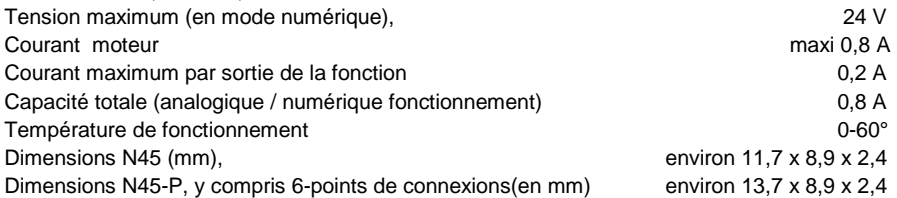

Le fonctionnement du décodeur avec un courant pulsé, une alimentation en courant alternatif conventionnel n'est pas autorisé. Le courant pulsé conduit à la destruction du décodeur. Les décodeurs sont protégés contre les surintensités du moteur et des sorties fonction. Cependant, ces dégâts sont possibles, causés par exemple par des courts-circuits entre les roues et le moteur, court-circuit entre la sortie moteur et le châssis ainsi que la surcharge du décodeur.

Ce produit ne doit pas finir sa vie avec les ordures ménagères. S'il vous plaît  $\boxtimes$  demandez à l'autorité compétente le point de collecte dans votre ville ou demandez a votre revendeur local. Ne convient pas aux enfants de moins de 3 ans en raison  $C \in$ d'une présence arêtes vives et de pointes! Risque d'étouffement du fait de petites pièces! Conservez l'emballage! Not suitable for children under 36 months Nicht geeignet für Kinder unter 36 Monaten.

Toute responsabilité pour des dommages indirects résultant d'une mauvaise utilisation, au non respect du manuel, une intervention non autorisée, à des changements structurels, un choc, une surchauffe, la surcharge, l'exposition à l'humidité sont exclus.

©T. Kühn édition 02/2010 sujet à des modifications techniques.

**kuehn-digital** • Dipl.-Ing. T. Kühn Im Bendel 19 • D-53619 Rheinbreitbach Tel 02224/967780 • Fax 02224/967781 Internet : www.kuehn-digital.de

jmthuot@free.fr V4

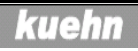

#### Sommaire

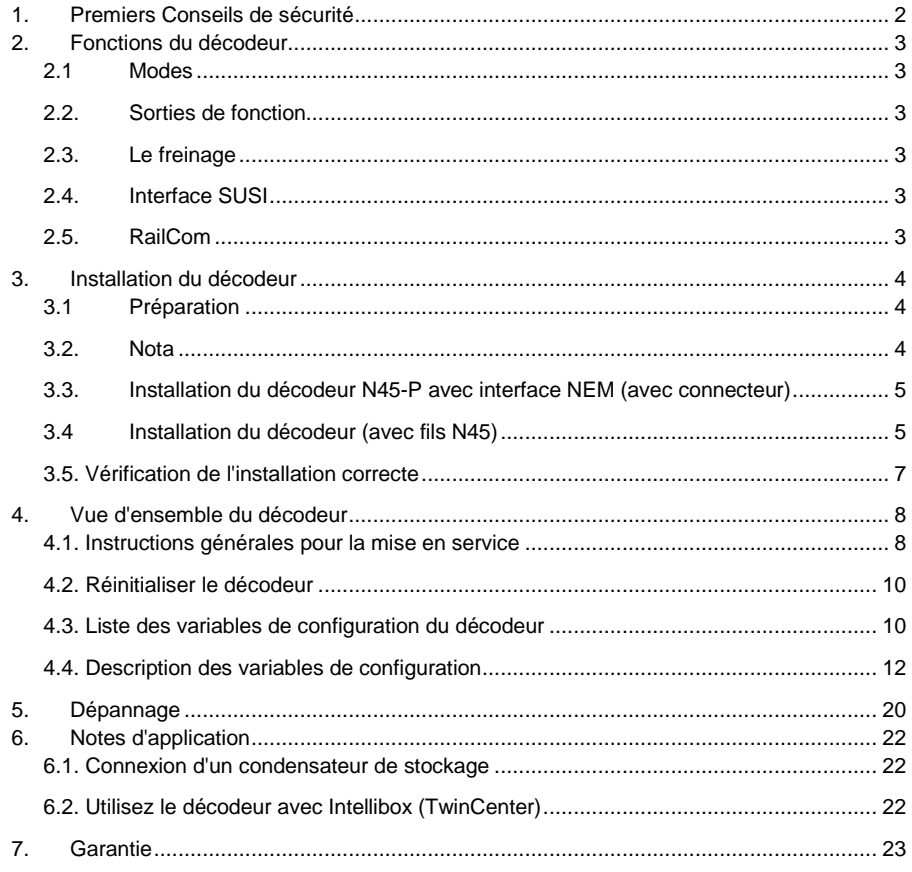

## **1. Premiers Conseils de sécurité**

Ce produit n'est pas un jouet. Non recommandé pour les enfants de moins de 14.ans. Ne convient pas aux enfants de moins de trois ans, risque d'avaler de petits objets. Une mauvaise utilisation peut causer des blessures en raison des arêtes vives et des broches de connexion. S'il vous plaît conserver ces instructions pour une utilisation future.

Le décodeur est conçu exclusivement pour être utilisés dans des modèles de trains électriques Une autre application n'est pas autorisée. L'alimentation doit être coupée lors de l'installation du décodeur. Le décodeur ou les fils utilisés ne doivent pas être en contact avec les parties métalliques de la locomotive ou toucher les rails.

### **7. Garantie**

Chaque décodeur est testé avant la livraison et fonctionne pleinement.

La période de garantie est de 2 ans à compter de la date d'achat du décodeur. Si durant cette Période une erreur se produit, s'il vous plaît contacter votre revendeur ou directement auprès du fabricant. Si, après un examen du décodeur par le fabricant des erreurs significatives sont constatées, le décodeur sera réparé gratuitement. Sont exclus de cette garantie les dommages au décodeur par un traitement inadéquat, non-respect des consignes d'exploitation, pas d'utilisation prévue, la surcharge, le câblage défectueux (par exemple des courts-circuits entre le circuit et le moteur, courts-circuits entre les connexions du moteur et le châssis), une intervention non autorisée sur la structure causés par des changements, les chocs (par exemple, le connecteur d'interface cassé), surchauffe, etc. La réparation du décodeur ou l'édition de la facture est généralement fait à la réception.

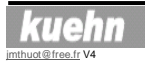

# **6. Notes d'application**

**6.1. Connexion d'un condensateur de stockage** Le décodeur N45 dispose d'un stockage à court terme pour l'état fonctionnel (la fonction vitesse est activée). Après une interruption momentanée du courant les phares reviennent à l'état initial, sans pour autant accélérer de zéro. Pour pouvoir conserver les fonctions du moteur et des auxiliaires mise en mémoire tampon il peut être connecté à l'interface SUSI, un condensateur de stockage.

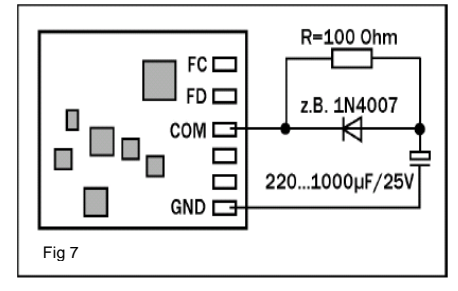

 Lors de la programmation sur la voie de programmation DCC la capacité doit être éteinte ou déconnectée.

#### **6.2. Utilisez le décodeur avec Intellibox (TwinCenter)**

L'Intellibox est fixé dans l'état fondamental au format Märklin-Motorola. Si des décodeurs DCC sont utilisés, ce réglage de base doit être modifié. D'après le Manuel d'Intellibox (Option spéciale 25 1 =, option spéciale 907 = 4 ou 5). Pour l'échelle "N" , réglez pour s'assurer que la tension de la voie max. est de 18 V et que les moteurs de vos locomotives soient conservés Notes sur la voie de programmation: Lors de l'installation de décodeurs ils devraient d'abord être testée sur une piste avec limitation de courant. Tournez le Intellibox ou TwinCenter dans le mode de programmation en premier, vous entendez un relais dans l'unité. claquer Ensuite, vous pouvez sans risque pour le décodeur de la locomotive programmer ou lire des valeurs du décodeur. Si l'Intellibox est programmée en adresses "longues" lors de la programmation avec l'Intellibox le décodeur aura automatiquement l'utilisation de l'adresse étendue (CV # 29, Bit 5 = 1). Si le décodeur fonctionne en adresse courte, vous devez utiliser l'adresse courte par la suppression du bit 5 dans la CV # 29. Si la programmation est en adresse courte supprimer le bit 5 de la CV # 29 se fait automatiquement par le décodeur.

#### **2. Fonctions du décodeur**

#### **2.1 Modes**

 Le décodeur détecte automatiquement les formats numériques DCC ou Motorola. Il peut être utilisé sur les systèmes analogiques avec un contrôle en courant continu (DC). En mode numérique, le décodeur est réglé sur l'adresse 3.

La touche F0 allume la lumière en fonction de la direction (sortie A et B).

 En DCC le contrôle du décodeur doit se faire en mode 28 ou 128 pas de vitesse (Par défaut: voir CV # 29).

#### **2.2. Sorties de fonction**

Le décodeur a 4 sorties pour brancher par exemple la fonction éclairage, générateur de fumée, attelages électriques. Deux sorties se font aux moyens de câble ou connecteur, les autres se font en soudant sur les points disponibles. Chaque sortie peut se voir attribuée la fonction désirée, luminosité de la lampe (occultation), effets spéciaux (cartographie de fonction). Cela permet par exemple d'allumer la cabine automatiquement lorsque vous démarrez la conduite d'une locomotive, réduire la puissance du générateur de fumée pour diminuer la vapeur à l'arrêt de la locomotive.

#### **2.3. Le freinage**

Pour s'arrêter devant un signal au rouge, le décodeur prend en charge les techniques de freinage: freinage CC (courant continu), section de freinage Märklin ® (Modules 72441/72442), DCC-freinage et freinage par asymétrie de tension numérique (uniquement en mode DCC).

#### **2.4. Interface SUSI**

Les modules SUSI peuvent être connectés à un décodeur (par soudure) et être programmées.

#### **2.5. RailCom**

RailCom est une technique de transmission des informations à partir du décodeur source de l'opération DCC (adresse du décodeur, modification des CV en commande d'exploitation). Dans Le réglage par défaut est activé RailCom, la transmission a lieu, mais seulement si la centrale de DCC fournit le signal approprié. Dans le mode Motorola l'opération RailCom n'est pas utilisée.

jmthuot@free.fr V4

نلىڭ 1 ك

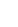

### **3. Installation du décodeur**

#### **3.1 Préparation**

**4**

 Seules les locomotives qui fonctionnent correctement en courant analogique peuvent être équipées d'un décodeur numérique

 Particulièrement en numérique, il faut s'assurer d'un fonctionnement sûr et sans faux contacts, pour éviter une consommation importante remplacez les charbons défectueux et nettoyez les prises de courant.

Le décodeur doit être installé dans un emplacement permettant un dégagement de la chaleur. Outils: Utilisez pour le montage du décodeur un fer à souder avec une puissance max. de 30 watts (si disponibles avec une régulation de la température), un fer à souder électronique (pas de pate à souder)

 Vous avez besoin de ciseaux ou d'une pince coupante pour coupez les fils de raccordement et petit tournevis à tête plate. En outre, du ruban isolant (pour isoler les parties métalliques de la locomotive)

De l'adhésif double face pour fixez le décodeur.

Avant l'installation du décodeur, le moteur doit être entièrement isolé, c'est-à-dire qu'il ne doit pas avoir de relations électrique entre les bornes du moteur et les frotteurs de prise de courant ou avec la carcasse.

 Souvenez-vous, quelle borne du moteur est raccordé avec le frotteur droit et celui qui l'est avec le gauche.

Remarque sur les anciennes locomotives de la société Fleischmann:

 Souvent, ces locomotives ont un point commun entre une borne du moteur et un des frotteurs Vous devez supprimer cette connexion afin d'isoler le moteur.

#### **3.2. Nota**

 Outre les fonctions désirées et l'espace d'installation disponibles, la consommation de courant du moteur à pleine charge détermine le choix correct des décodeurs.

Les décodeurs N45, peuvent alimenter un moteur électrique de 0,8 A.

Des informations sur les consommations s'appliquent, en règle générale à une tension de 12 ou 14 volts. Si la tension DCC (Digital) de votre centrale est plus élevée (par exemple, Roco Lokmaus 1 et 2, Lenz "Compact", LGB, Intellibox), elle augmente la consommation électrique et peut ainsi dépasser la valeur de 0,8 A. Pour l'exploitation des véhicules à l'échelle N, une tension Digital d'environ 14 volts est recommandée.

 La charge totale admissible des décodeurs est de 0,8 A. Par exemple, le moteur requiert une intensité de 0,5 A, seulement 0,3 A est disponible pour le fonctionnement des sorties.

Chaque sortie de fonction du décodeur peut disposer d'un maximum de 0,2 A.

 **Respecter la capacité de charge maximale du décodeur et de chacune de ses sorties. En cas de surcharge du décodeur peut être détruit.** 

La locomotive ne fonctionne pas dans le mode avec 128 pas de vitesse:

 Le décodeur accepte les ordres du mode 128-pas que si le bit 1 dans le registre de configuration est validé (CV # 29) soit par exemple d'une valeur de 2 ou 6

#### Bégaiement lors de l'accélération rapide de la Locomotive

 Dans la phase d'accélération, la consommation de courant du moteur est particulièrement élevée. La valeur de la charge de courant est dépassée, le décodeur se met en sécurité et coupe le moteur et essaye d'accélérer à nouveau. Réduire la tension numérique (réglage de la centrale, utilisez un transformateur de tension inférieure) ou augmenter le délai dans la CV # 3

#### Lorsque les véhicules changent de sens, les feux clignotent:

 Lorsque les véhicules changent de sens et si les lampes sont allumées, validés le courant d'appel est important. La protection passe au niveau bas toutes les sorties du décodeur et fait une reconnexion (effet de clignotant). Utilisez la gradation des sorties de fonction (voir CV # 47-52) ou utiliser des lampes avec une tension nominale de plus de 16 volts.

L'adresse de locomotive ne peut pas être lu avec l' " ancienne commande Arnold":

 La principe de fonctionnement, n'est plus utilisés en commande DCC. Vous pouvez programmer l'adresse, cependant. Il en résulte une erreur qui survient lors de la programmation, l'erreur peut être ignorée.

Dans le mode analogique, les changements de direction sont plus longs:

Le décodeur a une courte mémoire (environ 5 secondes), qui est prévue pour un bon fonctionnement même en cas de mauvais contact. Le décodeur interprète brièvement le changement de direction comme un faux contact avant de déterminer le changement de direction.

La locomotive est plus lente avec le contrôle de charge:

 Le régime doit posséder une réserve, sinon sur un plan incliné, il n'y aurait pas de possibilité de remettre les «gaz», et la locomotive serait ralentie.

**Pour de plus amples renseignements et des conseils sur l'application du décodeur, voir le site Internet: www.kuehn-digital.de** 

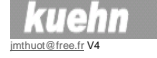

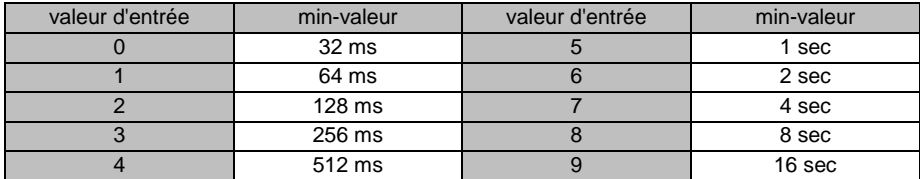

- **CV # 115 le niveau de détection asymétrie**: réglage de la sensibilité de la détection de tension numérique asymétrique. Les petites valeurs augmentent la sensibilité. Des valeurs plus élevées dans la détection rendent plus stable le fonctionnement en cas de niveau sortie de la centrale inexactes.
- • **CV # 123 temps d'abandon**: le temps d'abandon de la locomotive est déclenché par la fonction de dételage du train qui s'éloigne (s'en aller). Cette fonction est seulement d'arrêter la locomotive par le biais de la fonction d'attelage est activée (paramètre d'attelage avec la valeur 12). La valeur 9 correspond à un temps d'abandon de 4,5 sec.
- • **CV # 124 taux d'abandon**: correspond à la vitesse de la locomotive à déplacer en fonction d'attelage éloignement du train (s'en aller). Une valeur de 2 est d'environ 0,8%, une valeur de 255 (et aussi une valeur de 0) ou 100% du max. de la tension du moteur
- • **CV # 126 vitesse en mode analogique**: Si la vitesse limite de la locomotive en mode analogique est trop élevée, la valeur dans la CV permet la réduction. Une valeur de 2 correspond à environ 0,8%, une valeur de 255 (et, une valeur de 0) ou 100% du max. de la tension du moteur.
- • **CV # 127 sous version logiciel**: Cette CV est en lecture seule et ne contient qu'une Information de plus sur la version du logiciel du décodeur (voir CV # 7).

### **5. Dépannage**

La lumière est le passage montant des encoches sur et en dehors:

 Le mode de fonctionnement de la locomotive et l'unité centrale ne sont pas égaux, c'est à dire Le siège est en mode 28 la vitesse, le décodeur, toutefois, dans 14/27 stades mode. Entre les modes de décodage et centrale doit toujours correspondre. Le décodeur à 28 vitesses un par CV # 29 (ou R5), par exemple programmé avec une valeur de 2 ou 6. Light ne pouvez pas importer ou. Off: Le mode de fonctionnement de la locomotive et l'unité centrale ne sont pas égaux, c'est à dire Le siège est en mode 14/27 étapes de vitesse, mais le décodeur mode en 28 étapes.

#### **3.3. Installation du décodeur N45-P avec interface NEM (avec connecteur)**

Après avoir ouvert la locomotive, enlever le faux décodeur du support, installez en lieu et place le décodeur sur le support du circuit de la locomotive.

Le point 1 du décodeur doit correspondre au point 1 du support. (Point1 au niveau du décodeur: voir aussi Figure 1). Le décodeur doit être installé dans l'espace de

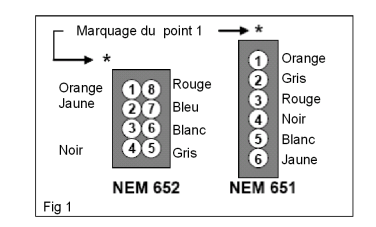

 montage prévu. Coller sur les parties métalliques du ruban isolant Fixez le décodeur si nécessaire avec ruban adhésif double face

**Ne pas envelopper le décodeur dans du ruban isolant, Ainsi, la dissipation de la chaleur est entravée. Le décodeur peut donc thermiquement être surchargé. Si les connexions pour les fonctions supplémentaires ne sont pas nécessaires, Vous devez isoler les extrémités du fil.** 

#### **3.4 Installation du décodeur (avec fils N45)**

Avant de commencer, isolez totalement le moteur par rapport au châssis ainsi que le moteur par rapport aux capteurs de courant. Souvenez-vous, quel raccordement se trouvait connecté avec le coté droit du moteur et de même avec le coté gauche.

- 1) Avant le début des travaux, vous devez vous décharger de toutes charges électrostatiques en touchant un tuyau d'eau ou un radiateur de chauffage. Pour le montage des décodeurs, il est conseillé de porter des vêtements en coton.
- 2) Soudez les fils de raccordement conformément à la Fig 1 sur ou à côté des connexions. Si vous soudez les fils sur la prise NEM vous pouvez sauter les points 3 à 5 de cette application
- 3) Si la locomotive n'a pas de prise d'interface, connectez le fil rouge à la prise de courant des roues droites (ou le patin central dans le cas de locomotives Märklin), le fil de raccordement noir à la prise de courant gauche
- 4) Si votre locomotive est équipée d'un moteur courant continu (DC), souder le fil orange à la connexion du moteur, qui était connecté avec la prise de courant de la voie droite, avant l'installation du décodeur, soudez le fil gris à la borne du moteur, qui était reliée à la prise de courant gauche. Vérifiez le raccordement du moteur avant l'installation du décodeur des connexions pourraient rester avec le chassis ou un frotteur de prise de courant.

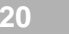

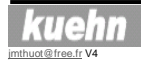

# **6** NOTICE N45

5) Pour le branchement de moteurs à courant alternatif deux diodes -1 A sont nécessaires (voir la figure 2) celles-ci peuvent être achetées dans n'importe quel magasin d'électronique (par exemple Conrad : diode 1N 4002/4007). **Programmez le décodeur sans compensation de charge et alimentez le moteur en basses fréquences (voir CV9).** Vous pouvez reconstruire un moteur à courant continu dans un moteur à courant alternatif en installant des aimants permanents HAMO. La mise en œuvre des diodes sur les bobines ne sont plus nécessaires. La compensation de charge peut être utilisée.

**6**

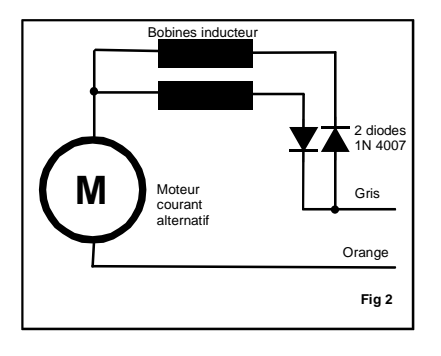

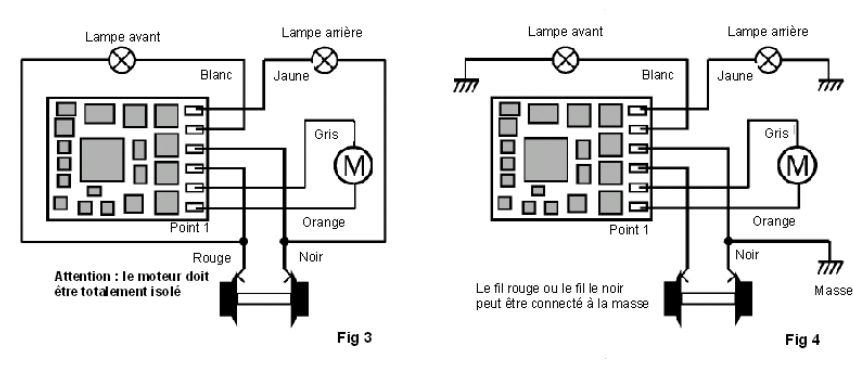

- 6) Le raccordement des sorties de fonctions est déterminé par les différents montages de locomotives.
- Si la lampe est isolée du châssis de la locomotive, utilisez le principe de la Fig. 3 ce qui est le mieux, la lampe pour la lumière avant est raccordée entre le fil blanc du décodeur et le fil rouge, la lampe pour la lumière est arrière est raccordée entre le fil jaune du décodeur et le fil noir. Ce principe de raccordement permet de faire fonctionner les lampes en mode analogique.
- Dans les locomotives, dont l'un des pôles est connecté avec le châssis, vous pouvez utiliser le schéma présenté en Fig 4. Veuillez noter que ce raccordement ne permet pas le fonctionnement des lampes en mode analogique suivant la polarité présente sur les voies. Si vous utilisez ce schéma avec des centrales dans le format Motorola et même avec le DCC, des fluctuations légères de luminosité peuvent être observées.

# **NOTICE N45**

•

inscrites à l'endroit des dizaines. Exemple: niveau de lumière 4 sortie B et un niveau de lumière 3 sortie A renvoie 43 comme valeur d'entrée dans la CV # 60

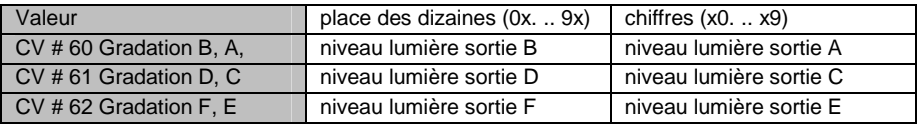

- • **CV # 63 paramètres des attelages**: Avec le chiffre des dizaines de la CV # 63 (0x. .. 9x) le temps d'actionnement (l'embrayage reçoit la pleine tension) est:  $0 = 0.5$  sec.  $/1 = 1$  s  $\ldots$  9 = 9 Sec. Avec les chiffres des unités (x0.. X8) de la CV # 63 est le débit d'extinction (Baisse de tension) après le temps de fonctionnement spécifié, 0 signifie aucun abaissement, 7 plus forte baisse (tension minimale). Pour la valeur 8 l'embrayage complètement hors tension à la fin de la durée de fonctionnement. Pour les attelages des modèles, de l'entreprise Krois la valeur de 48 (4 Sec. d'activation, puis complètement off) est recommandée.
- • **CV # 67** (étape 1) **CV # 94** (étape 28) table de vitesse: indique la tension du moteur pour chacun des 28 pas, comme un pourcentage de la vitesse. Une valeur de 1 représente 0,4%, 255 correspond à 100%. Dans le cas de 14 pas de vitesse seulement, les valeurs impaires sont utilisées (CV # 67, 69, 71, etc.) Avec 128 pas de vitesse le tableau n'est pas évalué.
- • **CV # 95 valeur du pourcentage à reculons**: La vitesse en marche arrière peut par la CV # 95 régler toutes les étapes de vitesse à l'aide de la formule suivante: Tension du moteur en arrière = (la puissance du moteur en avant) \* (CV # 95/128). À une valeur de 128 (ou 0) la vitesse est la même dans les deux directions. Par exemple la valeur de la CV # 95 est de 64 la vitesse arrière est égale à la demie de celle en marche avant.
- • **CV # 105,106 données - utilisateur**: Les valeurs dans les registres n'ont pas d'effet sur le fonctionnement du décodeur. Vous pouvez inscrire n'importe quelles données dans les CV # 105 et CV # 106
- Bit-n<sup>o\*</sup>) Importance Valeur bit Valeur CV e de la proponece de la proponece de la proponece de la proponece de la proponece de la proponece de la propon<br>1 de la proponece de la proponece de la proponece de la proponece de la proponece de la proponece de la propon 4 Réservé 0 0 Réservé 1 16 5 **Mémoire à court terme activé <sup>0</sup> <sup>0</sup>** Mémoire à court terme désactivé  $\overline{1}$  1  $\overline{3}$  32

• **CV # 112 Configuration utilisateur registre 2**: d'autres paramètres utilisateur peuvent être faits.

\*) le système Digital Plus Lenz compte les bits de 1 à 8 contrairement à la norme NMRA

• **CV n ° 113 fréquence aléatoire:** Avec cette CV, les temps d'événements aléatoires peuvent être réglés. La période peut varier de 32ms (par exemple pour la simulation d'incendie) jusqu'à 16 secondes pour faire varier au hasard les lumières.

kueh

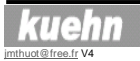

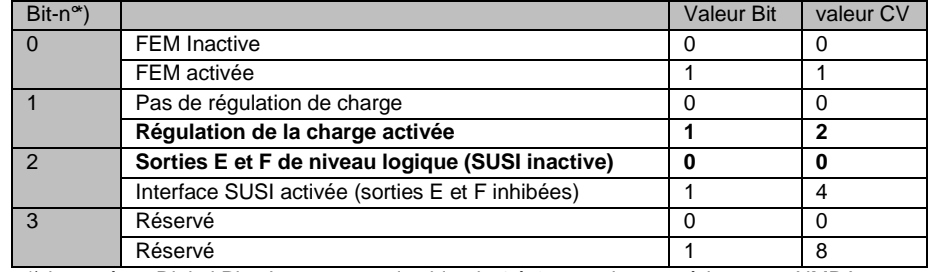

\*) le système Digital Plus Lenz compte les bits de 1 à 8 contrairement à la norme NMRA

• **CV # 57**: Ici, vous pouvez spécifier les sorties décodeur qui sont allumées lors de la manœuvre (voir CV # 58). Les valeurs numériques doivent être ajoutées. En outre, peut être fixé par le bit 6, si l'éclairage de manœuvre est actif quand la lumière (F0) est activée. Par exemple, en manœuvre les sorties A, B et C sont sous tension, si la lumière est allumée:

 $1 + 2 + 4 + 64 = 71$  en entrée.

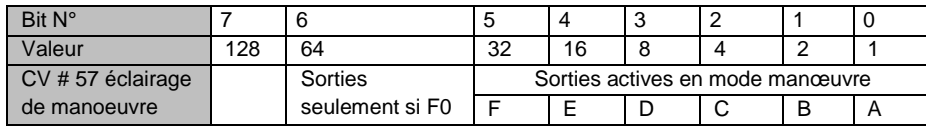

• **CV # 58 et CV # 59**: Ici, vous pouvez spécifier la fonction de manœuvre (réduire de moitié la vitesse), désactiver les délais programmés dans les CV # 3 et 4 et la luminosité. Si, par exemple F3 correspond à manœuvre et F4 les délais, une valeur de  $64 + 8 = 72$ doit être inscrite. en CV # 58,

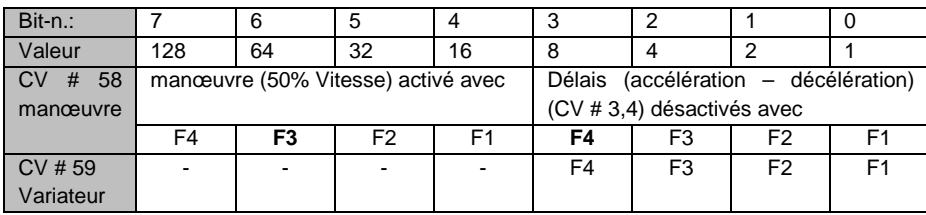

• **CV # 60, 61, 62 occultation des sorties de A à F**: Ici, vous pouvez ajuster la réduction de luminosité (Gradation) définis individuellement pour chaque sortie. Une valeur de 0 – n'a pas de réduction (pleine luminosité), une valeur de 9 réduction maximale (Luminosité la plus basse). Le niveau d'éclairage pour les sorties A, C et E est enregistré dans le chiffres des unités de la CV, le niveau de lumière pour les sorties B, D et F doivent être

# **NOTICE N45**

- 7) Le décodeur ne possède pas de fil commun positif pour les sorties de fonction (idem au fil bleu des décodeurs H0, voir figure 5). La connexion est possible au dos du décodeur sur des points à souder
- 8) Si vous souhaitez utiliser les sorties de fonctions C et D vous devez souder des fils sur les points à souder au dos du décodeur.
- 9) L'interface SUSI est également sur l'arrière du décodeur. Branchez le Module SUSI, la fiche à souder et le câble sont en correspondance avec les plots à souder. L'interface SUSI doit être activé avant de l'utiliser (voir CV # 56).

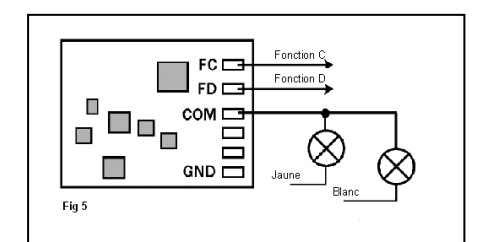

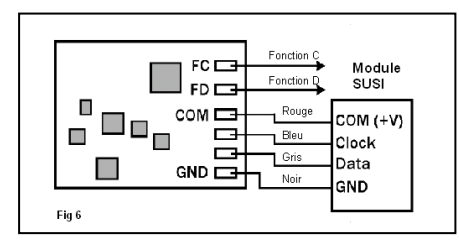

- 10) L'ensemble du câblage du décodeur devrait ensuite être vérifié, les connexions au moteur sont examinées pour prévenir d'éventuels courts-circuits.
- 11) S'il y a des les pièces métalliques à proximité du décodeur, isolez celles-ci avec du ruban isolant.

**Envelopper le décodeur dans une toile isolante n'est pas autorisé, dans ce cas, la dissipation de chaleur est entravé. Le décodeur peut être thermiquement surchargé. Fixez le décodeur par exemple, avec du ruban adhésif double-face dans la locomotive.** 

#### **3.5. Vérification de l'installation correcte**

Le premier test devrait être effectué sur une voie avec une limite de courant, par exemple sur la voie de programmation de votre centrale DCC. Avec une Intellibox ou une TwinCenter faites un premier essai dans le mode de programmation. Ensuite, posez la loco sur la voie de programmation et de lire l'adresse de base (CV # 1). Vérifiez si la valeur de tous décodeurs neuf est bien : 03. Si aucun retour, vérifier le câblage des connexions du moteur ou du pantographe. Avec l'ancienne commande Arnold la lecture de l'adresse n'est pas possible. Lire au lieu de cela, la tension de démarrage (R2 = 2 bars) qui pour tous nouveaux décodeurs est fixé à la valeur 7. Si le test réussit, la locomotive peut accéder à la section voie principale de la centrale DCC.

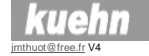

**Le décodeur N45 indique un court-circuit par le clignotement des phares. Eteignez immédiatement dans ce cas, l'alimentation S'il vous plaît notez: Sur la voie de programmation malgré un moteur en court-circuit un retour à la Centrale est possible. Par conséquent, vérifiez attentivement le câblage correct du décodeur.** 

Maintenant, essayez de la locomotive à l'adresse 03 à un niveau de vitesse inférieur (toutes les fonctions doivent être éteintes auparavant) et vérifier la direction de la locomotive. Si ce n'est pas correct, la prise de courant coté roue ou les connexions au moteur sont inversées. Maintenant, testez les fonctions. Si l'éclairage n'est pas en accord avec la direction de la locomotive, échangez Le raccordement des fils (blanc, jaune). Arrêt du moteur lorsque vous actionnez l'éclairage, un court-circuit ou une surcharge des sorties de fonction peut en être la cause. Une surcharge peut par exemple arriver par le courant d'appel du à une haute tension numérique appliquée à des ampoules. Insérez le cas échéant une résistance de 47ohms / 0,25 W entre l'ampoule et la connexion de la fonction ou utilisez la diminution de lumière de la sortie (voir CV # 49/50).

Si la protection contre les surcharges s'active lors de l'accélération de la locomotive, la tension d'alimentation est trop importante. Une locomotive qui, selon la fiche technique nécessite un courant de 0,8 A, (sous 12 volts) nécessitera à 21 volts un courant d'environ 1,4 A (par exemple, Roco Lokmaus 1 / 2, compact Lenz Intellibox paramétrée "H0") La tension normale d'alimentation des voies devrait être d'environ 15 - 16 volts. Utilisez donc de préférence centrales de commande ayant réglage de la tension d'utilisation ou des transformateurs dont la tension nominale est de 12 ou 14 volts.

# **4. Vue d'ensemble du décodeur**

#### **4.1. Instructions générales pour la mise en service**

Le décodeur *kuehn* peut être adapté à votre locomotive et par les caractéristiques de fonctionnement souhaitées grâce à la programmation de "variables de configuration" (CV). Suivez les instructions de votre station commande numérique lors de la programmation. La programmation sur la voie de programmation peut se faire en mode "registre", en mode "page", en mode direct. Il faut se référer aux affectations ci dessous.

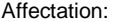

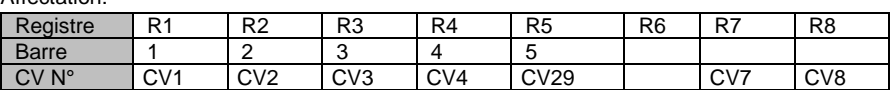

La valeur numérique de l'effet de lumière désiré (voir colonne de droite) doit être ajoutée à la condition de l'effet et la somme correspondante programmée dans la CV. Une valeur de 0 désactive tous les effets, il reste seulement les états ON et OFF. L'effet clignotant phase A et B sont à l'opposé et donc permettent de flasher en opposition. Les conditions, si marche avant "est" off, si la circulation est en arrière " les feux sont automatiquement allumés par le décodeur et doit être fixé à 0. Les effets peuvent contrôlés en fonction des sorties F1 à F12, mais peuvent être fixés en dépendance d'une direction.

- • **CV # 53,54 paramètres du contrôle de la charge**: par le biais des CV # 53 et CV # 54, vous pouvez adapter le contrôle de la charge à de nombreux moteurs et boîtes de vitesses différentes. Le réglage de base du contrôle de la charge convient à de nombreux nouveaux moteurs. Pour les anciens moteurs, les paramètres peuvent avoir besoin être ajustés. Le paramètre "P" (dans la CV # 54) de déterminer la dureté du programme. Avec plus une valeur de p (16 .. 32) le décodeur réglemente plus les variations de vitesse et il est possible qu'elles soient mieux compensées, mais ainsi augmente le fluage. Le paramètre "I" (en CV # 53) détermine la longueur des écarts du temps de réponse. Pour les moteurs à haute fréquence si la valeur -I est inférieure (1 .3), pour les moteurs à grande inertie la valeur est plus grande (2 .. 8). Si la valeur est trop grande, la vitesse varie fortement. Si la valeur de - I est augmentée, la valeur P devrait être aussi quelque peu augmentée.
- • **CV # 55 (temps de cycle des effets / valeur de diminution):** Le chiffre des unités (x0. .. x9) de la CV # 55, la fonction de sortie luminosité est réglée à 0 et représente la pleine intensité, la valeur 9, la plus faible. Avec le chiffre des dizaines dans CV55 (0x. .. 9x), vous pouvez programmer le taux de redoublement des effets (CV49, 50). 0 représente un temps de cycle de 0,5 sec, la valeur 9 représente un temps de cycle de 4,5 sec.
- CV # 56 Configuration utilisateur registre-1 définit les propriétés supplémentaires du décodeur, par exemple la commutation de la régulation de charge et la fonction des sorties E et F. Si la vitesse maximale de la locomotive avec contrôle de la charge est trop faible, peut, peut être, être améliorée en désactivant la FEM. Les sorties E et F sont des sorties de commutation (par défaut) ou disponible pour l'interface SUSI. Les valeurs de la CV doivent être ajoutée et la somme les fonctions souhaitées programmée dans la CV # 56.

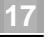

Dans le réglage par défaut, les sorties A et B sont affectées selon la direction (phares de la locomotive). Sortie C avec la touche F1 et la sortie D liée à F2. Les sorties E et F (niveau logique uniquement), sont commuté via la touche F5 ou F6 si aucun module – SUSI n'est connecté, (voir CV # 56).

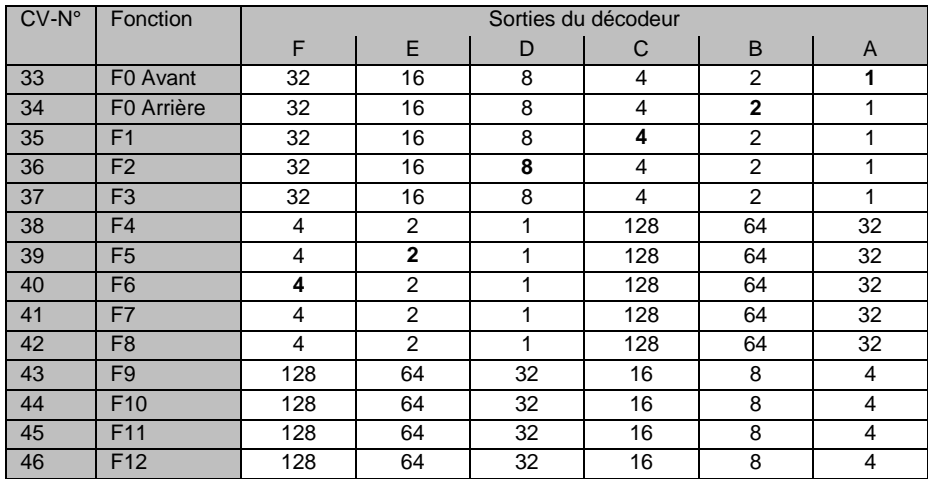

• **CV # 47 à CV # 52 Effets**: Avec Ces CVs peuvent vous pour chaque fonction de sortie affecter des effets spéciaux de lumière (par exemple de clignoter, la lumière aléatoire, effet en fonction d'un état etc.)

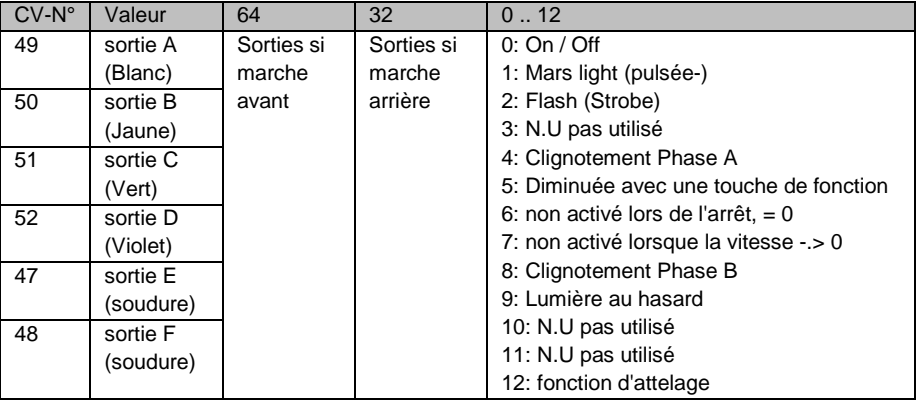

Toutes les variables de configuration du décodeur **kuehn** N45 (à l'exception de l'adresse) peuvent aussi être paramétrées en programmation pendant la conduite Operation Mode **Programming** 

**Programmation avec les "anciennes" station commande Arnold (l'équivalent de Märklin Digital =, art.no. 6027):** Ces stations fonctionnent en mode registre et ne peuvent programmer que les registres R1 à R5. Merci de se référer au tableau ci-dessus pour connaitre le nombre correct de barres pour chaque CV. L'adresse et tous les registres, qui contiennent une valeur 0, peuvent être programmés mais ne peuvent être lus. Les décodeurs ne peuvent être entièrement programmés de plus la gamme des valeurs de ces stations de commande est limitée de 1 à 99.

#### **Programmation avec la station Lenz "compact".**

Avec la Lenz "compact", version 1, vous ne pouvez programmer que les registres R1 à R6. Avec les versions supérieures vous pouvez programmer et lire toutes les CV.

#### **Programmation avec "l'unité de contrôle" Märklin 6021:**

La programmation de tous les paramètres s'effectue de manière électronique, sans ouvrir la locomotive (pas de micro - interrupteur requis). Procédez comme suit:

 Assurez-vous que la locomotive à programmer est seule sur la voie de programmation. Eteindre et allumer la station de commande Märklin, ou appuyez sur les boutons "Stop" et "Go" en même temps jusqu'à ce qu'une remise à zéro se déclenche. Entrez l'adresse (utilisez l'adresse 80 si vous ne connaissent pas la bonne adresse), tourner le bouton de réglage de la vitesse sur la butée gauche (changement de sens) et maintenez-le enfoncé pendant environ 8 à 10 secondes. Ainsi, le décodeur entrera en mode de programmation, ce qui est indiqué par le clignotement des feux. Relâchez-le bouton de contrôle de vitesse.

Maintenant, entrez le numéro du registre de configuration que vous souhaitez modifier (par ex "05" pour CV5 - Vitesse maximale). Confirmer cette entrée en tournant le bouton de contrôle de vitesse à l'extrême gauche. Les lumières clignotent à maintes reprises. Ensuite vous pouvez entrer la valeur appropriée. Si vous souhaitez réduire la vitesse maximale de la locomotive entre par exemple: 48. Cette rubrique doit aussi être confirmée en tournant le bouton de l'extrême gauche. Maintenant, cette entrée est stockée dans la mémoire du décodeur. Les témoins s'allument pendant environ trois secondes. Ensuite, le décodeur est prêt pour la prochaine entrée, ce qui est indiqué par le clignotement des feux.

 Pour quitter le mode de programmation entrez le nombre 80 ou appuyez sur le «Stop» de la station de commande. Vous ne pouvez entrer les valeurs 1 à 64 pour la configuration registres (et 80 pour la sortie). Les valeurs à enregistrer dans la configuration peuvent être comprises entre 0 et 63. Pour écrire une valeur de 0 dans le décodeur, vous devez entrez l'adresse 80 sur l'unité de contrôle.

Les valeurs pour le maximum et vitesse moyenne (CV5 et CV6) sont multipliés par 4 dans le décodeur pour atteindre la bonne adaptation à la valeur utilisé en mode DCC (de 0 à 255).

#### **Programmation avec Märklin ® "Mobile Station" ou "Centrale Station"**

 Vous pouvez configurer avec les deux appareils au format Motorola, les CV 1 à 80. L'éventail possible est limité de 1 à 80. S'il vous plaît supprimer avant les éventuelles entrées.

**TIE** 

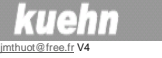

Pas toutes les locomotives peuvent être programmées à partir de la voie de programmation C'est le cas pour la programmation d'une nouvelle locomotive (par exemple, la locomotive 36 330).

En utilisant le menu "REG" de la mobile station, les paramètres peuvent être changés, votre "Mobile Station" peut utiliser, le format DCC, cette disposition est plus confortable pour les décodeurs.

#### **4.2. Réinitialiser le décodeur**

Décodeur - Reset: Lorsque vous n'arrivez plus à continuer après la programmation et que vous souhaitez rétablir le réglage de base du décodeur, programmez une valeur de 8 dans la CV # 8

#### **4.3. Liste des variables de configuration du décodeur**

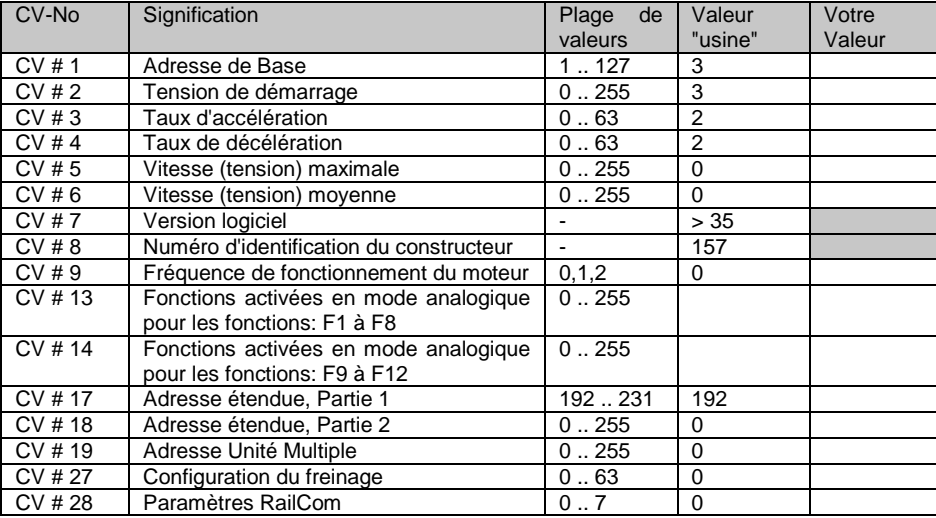

# **NOTICE N45**

#### •**CV # 28 Paramètres RailCom**

• **CV29** (configuration de base): Configuration des propriétés fondamentales du décodeur, par ex nombre de pas de vitesse (14 ou 28) et mode d'adressage (adresse courte ou longue). Les valeurs de vos fonctions désirées doivent être ajoutés et être entrés en CV29 (voir le tableau ci-dessous):

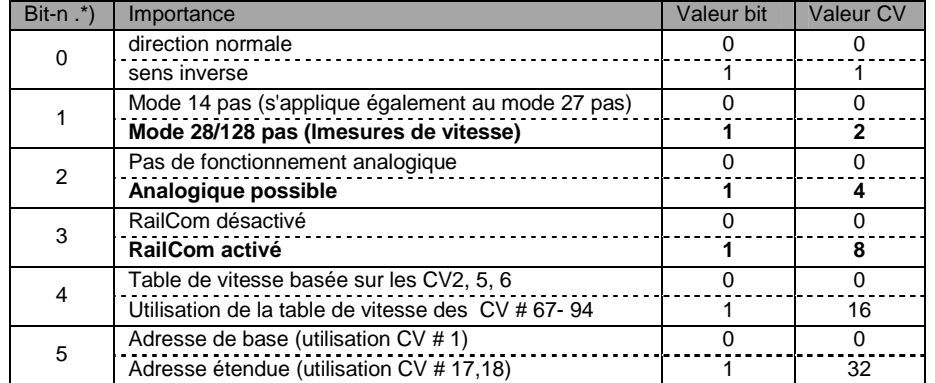

\*) le système Digital Plus Lenz compte les bits de 1 à 8 contrairement à la norme NMRA

**Astuce:** valeurs courantes pour la CV # 29 (par défaut généralement 6 ou 14):

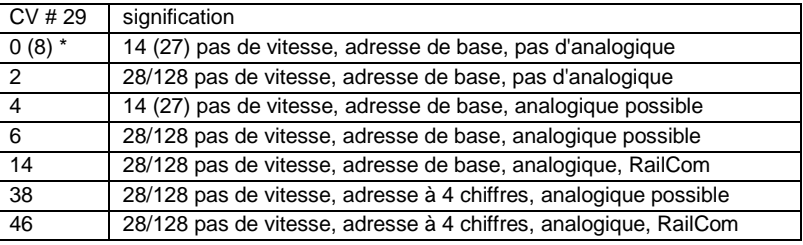

\*: Valeur 8 au lieu de 0 en utilisant "l'ancienne commande Arnold"

#### • **CV # 33 à CV # 46 cartographie de sortie** (fonction de mappage):

Dans ces CV's, on détermine quelle fonction (F0 à F12) est affectée à la sortie numérique (A, B, C ou D) et qui est activé par le décodeur

Recherchez en ligne la touche de fonction désirée (F0 à F12), en colonne la sortie désirée. A l'intersection se trouve la valeur numérique qui doit se trouver dans le décodeur. Entrez cette valeur dans la CV, qui appartient à cette fonction (en ligne).

 Exemple: Pour contrôler la sortie C avec F1, entrez dans la CV # 35 une valeur numérique de 4.

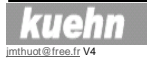

• **CV # 13,14 état des fonctions en mode analogiques (mode vitrines)**: Le contenu de ces CV détermine quelles fonctions sont activées en mode analogique. La fonction F0 (lumière) est toujours validée en mode analogique. Si, par exemple les fonctions F1 et F3 en mode analogique doivent être mises en marche, est entré dans la CV # 13, une valeur de 1 + 4 = 5. Les fonctions de commutation, en correspondance avec les sorties de A à F concernent les (CV # 33-46).

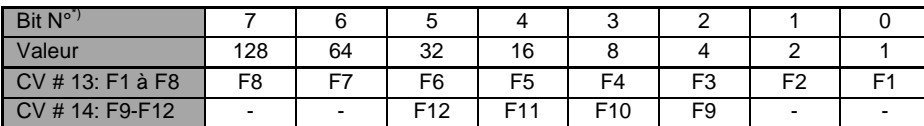

\*) le système Digital Plus Lenz compte les bits de 1 à 8 contrairement à la norme NMRA

•**CV # 17,18 Adresse avancée**: voir ci-dessus CV # 1 (adresse de base)

- • **CV # 19: La traction multiple** dans ce registre est déterminée par la centrale DCC qui crée pour gérer à quelle unité la locomotive appartient, si ce n'est pas le cas, ces décodeur peuvent eux-mêmes être programmés. Dans l'état fondamental la valeur est  $CV # 19 = 0$
- **CV # 27 configuration du freinage** : Dans cette CV, les paramètres de freinage •asymétriques, tension numérique – DCC, courant continu sont réunis. Si la locomotive est sous tension numérique asymétrique, tension plus élevée dans la voie droite que dans la gauche il suffit d'inscrire dans la CV # 27, une valeur de 1. Ce Mode correspond au réglage de base pour le freinage ABC de la société Lenz. Si le freinage est souhaité sous tension asymétrique à gauche ou à droite il est nécessaire de programmer dans la CV # 27, une valeur de  $1 + 2 = 3$ .

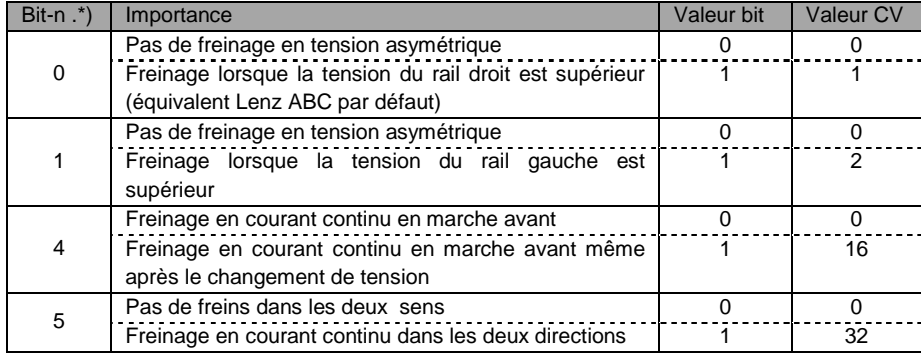

\*) le système Digital Plus Lenz compte les bits de 1 à 8 contrairement à la norme NMRA

le freinage à courant continu peut également être pris en charge par le système Märklin ® Pour cela la CV # 27, a une valeur programmée.de  $16 + 32 = 48$ . Dans cette programmation, le mode analogique est désactivé.

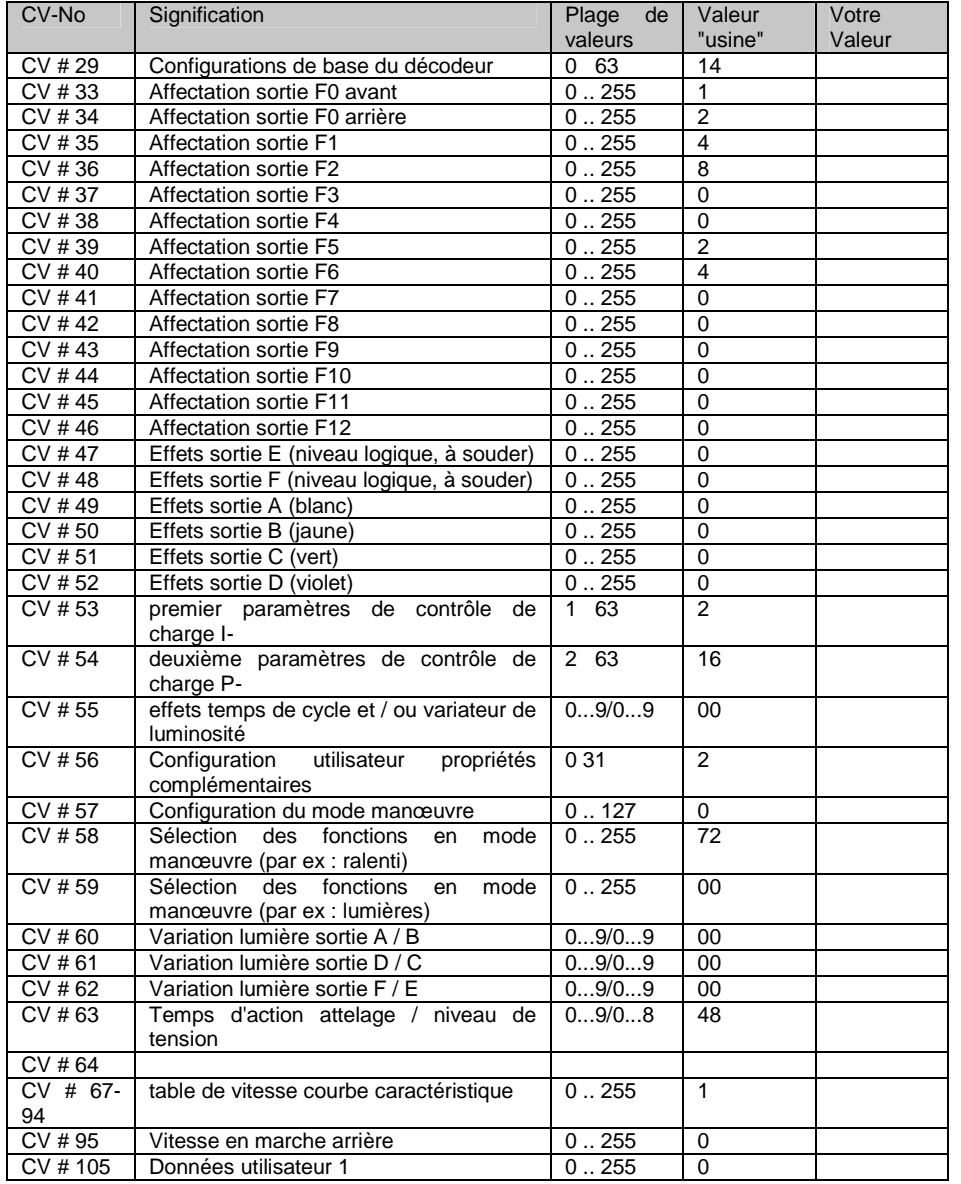

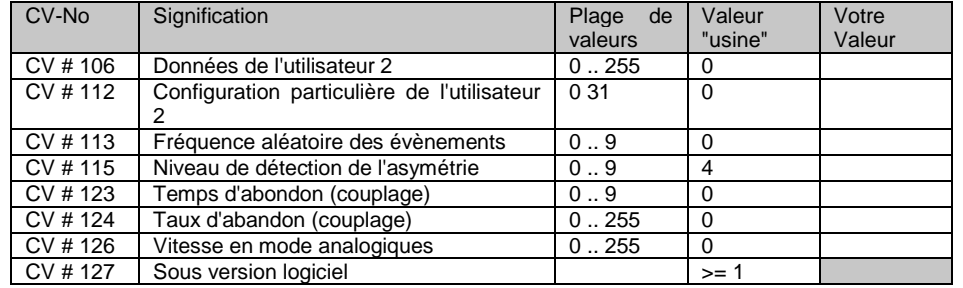

#### **4.4. Description des variables de configuration**

- • **CV # 1 adresse de base, CV # 17,18 adresse avancée**: L'adresse de base peut prendre des valeurs de 1 à 127. Avez-vous besoin de plus d'adresses, alors utilisez le mode d'adressage étendu (CV # 17 et 18). Il ne peut y avoir qu'un seul type d'adresse (de base ou d'adressage étendu). pour être actif, le type d'adresse se fait par la sélection des paramètres en CV # 29
- • **CV2 (tension de démarrage) CV6 (tension moyenne) CV5 (tension maximale)**: A chaque pas de vitesse se rapporte une certaine tension "moteur" dépendantes du nombre de chaque pas de vitesse. Cette affectation peut soit (voir mise en œuvre de la CV # 29) être réalisées à partir du tableau qui contient la tension du moteur pour chaque vitesse (CV67 à CV94) soit à partir de la tension de démarrage, la tension moyenne et la tension maximale La vitesse de la locomotive est proportionnelle à la tension "moteur" lus. Avec les CV2, 5 et 6, vous pourrez adapter la courbe de vitesse très facilement et rapidement. La tension de démarrage est la tension fournie au moteur à l'étape de vitesse 1. La moyenne tension est appliquée à un pas de vitesse moyenne (en fonction du mode 7, 14 ou 28) et la valeur de tension maximale est appliquée au plus haut pas de vitesse. Une valeur de deux équivaut à environ 0,8%, une valeur de 255 est égal à 100% de la tension maximale au moteur. Les valeurs de vitesse pour tous les autres pas de vitesse sont calculées à partir de ces valeurs de chaque sommet. Par exemple la CV5, permet la réduction de la vitesse maximal des locomotives ". Si CV5 et / ou 6 ont les valeurs 0 ou 1, ces CV ne seront pas utilisées pour le calcul de la courbe de vitesse. Si CV6 = 0, une courbe exponentielle est utilisée. Cela signifie, que l'évolution de la vitesse dépend des pas de vitesse. Lors de la programmation avec la Lokmaus 2 Roco vous êtes seulement en mesure de saisir les valeurs de 0 à 99, donc utilisez les valeurs de 0 à 15 (8 correspond 50%, 15 correspond à 100%).

#### **Astuce:** une locomotive de manœuvre est trop rapide, changer la valeur de la CV5 pour une valeur de 128 (vitesse maximale fixée à 50%)

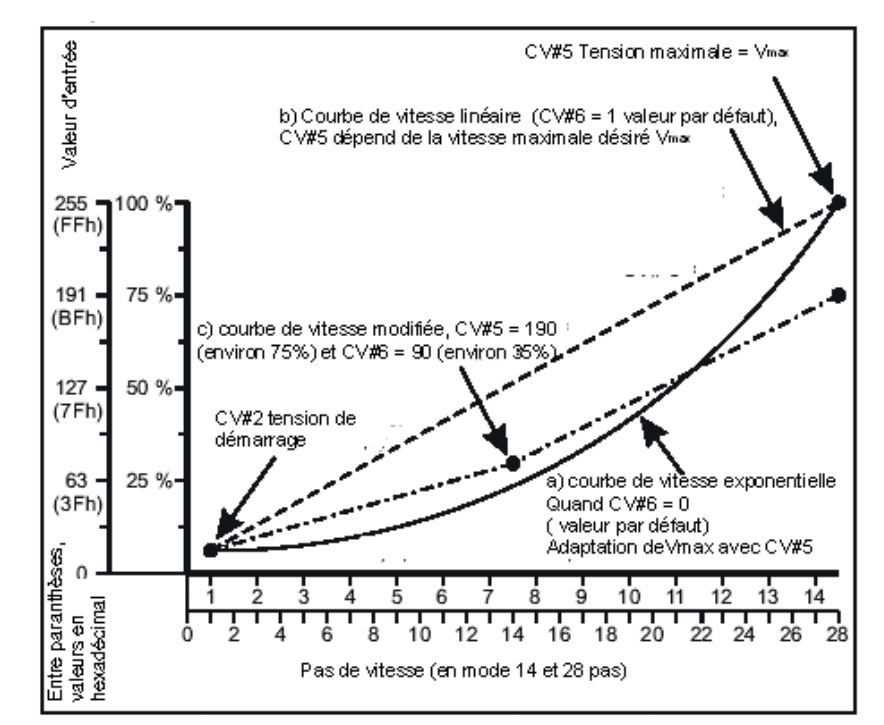

- • **CV3 (taux d'accélération)**: Le contenu de cette CV correspond au temps nécessaire en secondes pour l'accélération de 0 à vitesse maximale. La valeur 0 représente un changement immédiat de vitesse.
- • **CV4 (taux de décélération)**: La contre-valeur en cette CV définit la décélération similaire à CV3.
- **CV7, 8**: Ici, vous trouvez l'identification du fabricant (*kuehn* utilise le n°157) et le numéro •de la version.
- • **CV9 (fréquence de contrôle de moteur)**: cette CV définit la fréquence de contrôle moteur, vous pouvez trouver les valeurs possibles dans le tableau suivant:

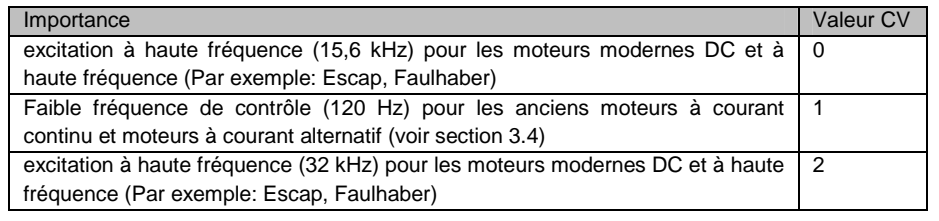